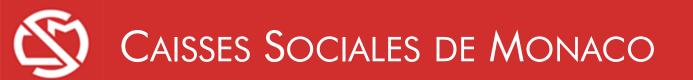

## Welcome to the online services for household employers

Updated on January, 1 2019

www.caisses-sociales.mc

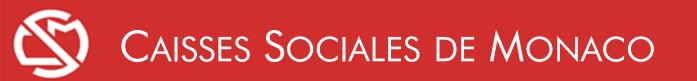

- LOGGING ON
- CHANGING YOUR PROFILE
- CUSTOMER OVERVIEW
- CUSTOMER LIST
- STATEMENT HISTORY
- SALARY STATEMENTS
- CUSTOMER WORKFORCE
- CONTRIBUTIONS RECORDS
- PAYSLIPS
- APPENDICES

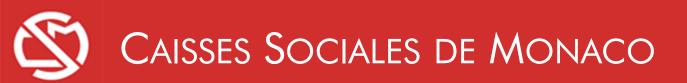

### LOGGING ON

Online services can only accessed with a valid subscription. Before following the steps below, ensure that you have your subscriber number and password.

• If you cannot find your login details, please contact the Collections Department.

+377 93 15 49 62

recouvrement@caisses-sociales.mc

For easier reading, you can enlarge the view of the web pages by pressing the CTRL key and scrolling the wheel on your mouse.

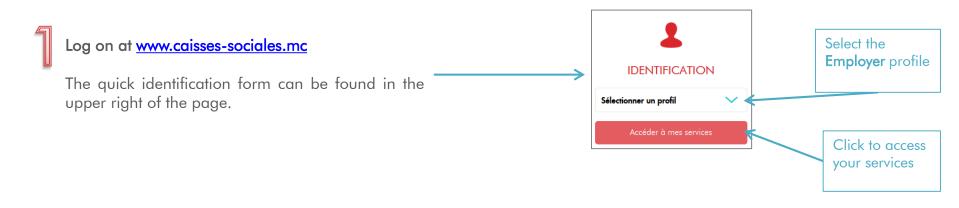

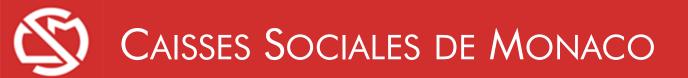

LOGGING ON

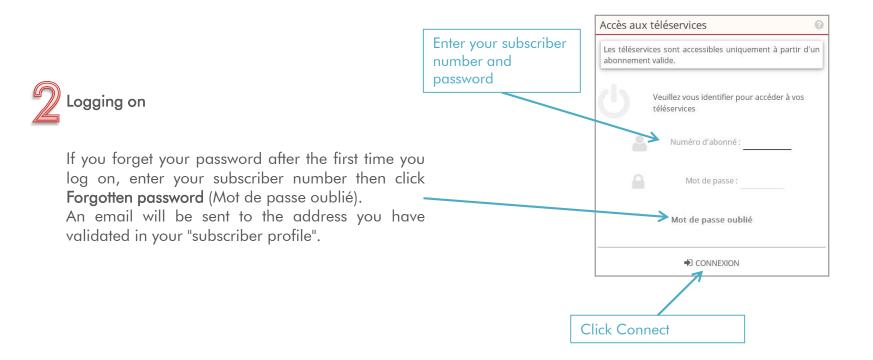

### CHANGING YOUR PROFILE

You can use this screen to complete your profile and validate your email address.

Once you have logged on, you can access your 'profile from the Settings menu.

Complete your profile then click Validate (Valider).

When you enter or change your email address, you will receive an email enabling us to verify the validity of this address. Click the link contained in this email.

- If you can't find this email, check your spam.
- If you haven't received the email, restart the login process and check the email address that you have entered in your profile.

Without a valid email address, you cannot access any services.

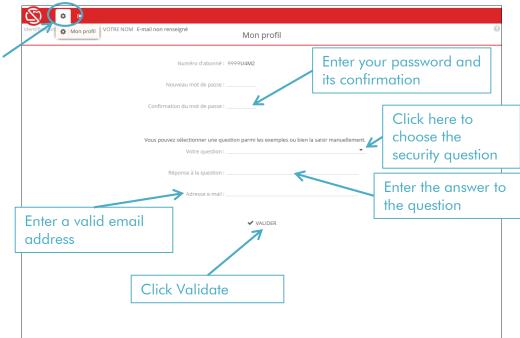

#### CUSTOMER OVERVIEW

This screen gives you a quick overview of the status of your customers' statements for the current period and allows you to select any of them and access the various online options regarding that customer. This screen is displayed by default when you log onto the portal.

You can return to this screen at any time through the SUMMARY (SYNTHESE) tab.

You can download the last contributions record for your customers that have opted to pay their contributions by direct debit.

There are 3 options available for filtering your customers:

- Active: gives the list of active customers
- Inactive: gives the list of inactive customers
- Active with statement to be made (default option): gives the list of active customers with an action still to be completed by the accounting firm or customer. Once the statement has been completed for a given customer, the customer disappears from this list.

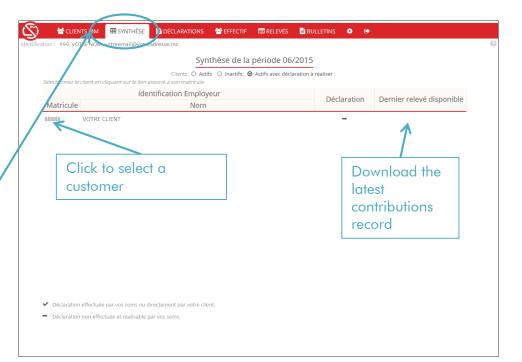

### CUSTOMER LIST

This screen displays a list of your customers and allows you to select any of them and access the various online options regarding that customer.

Go to the HOUSEHOLDER CUSTOMERS (CLIENTS MM) tab.

There are 2 options available for filtering your customers:

- Active: gives the list of active customers
- Inactive: gives the list of inactive customers

| CLIENTS MM                                     |                           | 😤 EFFECTIF     | RELEVÉS 🗐      | BULLETINS | ¢ (+ | Dernière connexion le 19 |
|------------------------------------------------|---------------------------|----------------|----------------|-----------|------|--------------------------|
|                                                |                           |                |                |           |      |                          |
| Sélectionnez le client en cliquant sur le liei | n associé à son matricule | Clients 🗿 Act  | ifs O Inactifs |           |      |                          |
| Matricule                                      |                           | Raison sociale |                |           |      | Adresse                  |
| 88888 VOTRE CLIENT                             |                           |                |                |           |      |                          |
|                                                |                           |                |                |           |      |                          |
|                                                |                           |                |                |           |      |                          |
| Click to se                                    |                           |                |                |           |      |                          |
|                                                |                           |                |                |           |      |                          |
| customer                                       |                           |                |                |           |      |                          |
|                                                |                           |                |                |           |      |                          |
|                                                |                           |                |                |           |      |                          |
|                                                |                           |                |                |           |      |                          |
|                                                |                           |                |                |           |      |                          |
|                                                |                           |                |                |           |      |                          |
|                                                |                           |                |                |           |      |                          |
|                                                |                           |                |                |           |      |                          |
|                                                |                           |                |                |           |      |                          |
|                                                |                           |                |                |           |      |                          |
|                                                |                           |                |                |           |      |                          |

### STATEMENT HISTORY

You must first select a customer from the customer list or overview.

You can use this screen to view your online salary statements for the past 24 months as well as the additional or corrective statements produced by the Collections Department.

You can access this screen at any time through the STATEMENTS (DECLARATIONS) tab by selecting **View history** (Consulter l'historique).

You can view the **detail** of a statement by clicking on the period, you can also **download** it by clicking the icon on the right.

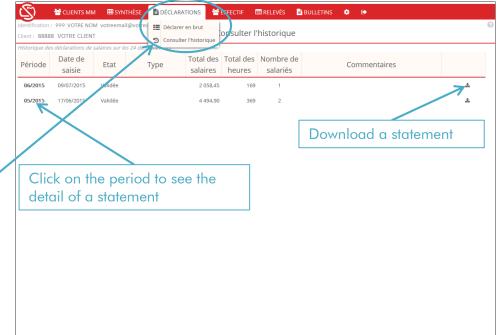

### SALARY STATEMENTS

You must first select a customer from the customer list or overview.

From the 20th of each month you can enter the remuneration elements for your customers' employees for the month in question.

Every month you receive an email notifying you of this deadline.

Go to the STATEMENTS (DECLARATIONS) tab and select **Report gross salary** (Déclarer en brut).

The default statement period is the current period. You can select an earlier period provided that you have not made a statement in this period. If you want to modify a statement already made, contact the Contributions Department.

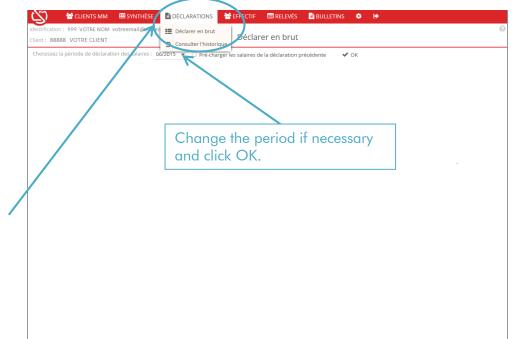

Select the statement period and click OK.

## Caisses Sociales de Monaco

### SALARY STATEMENTS

The statement is pre-populated with the list of known employees in the workforce.

Enter the total gross salary in **Salaire brut**, the corresponding hours in **Heures** and eventualy the event for this month in **Evénement dans le mois**. When finished, click **Validate** (Valider).

You can add an employee by clicking **Add employee** (Ajouter un salarié). Enter the employee's full name and date of birth then validate.

- For an employee hired during the period, select "Employment contract start date" ("Début du contrat de travail") and enter the start date.
- For an employee dismissed during the period, select "Employment contract end date" ("Fin du contrat de travail") and enter the end date.
- Other events must be entered with a start date and end date.

You can specify several events for an employee. To add or delete events, use the + and - icons.

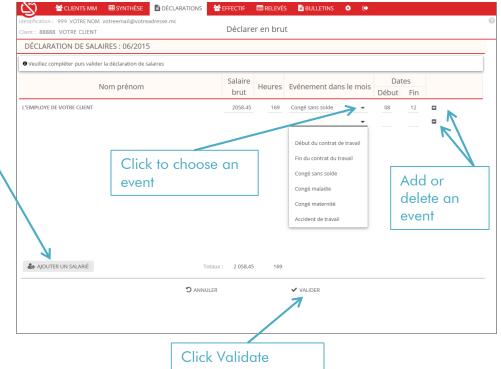

## Caisses Sociales de Monaco

#### SALARY STATEMENTS

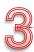

The acknowledgement of receipt is a summary of the statement that you have sent to the Caisses Sociales.

It also enables you to **Download** (Télécharger) the statement submitted.

After you complete your first online salary statement for your customer, you no longer need to send the paper salary statement that you have received by post.

Subsequently, you will no longer receive paper salary statements.

Click OK.

You are then taken to the View history screen showing the new statement that has been sent.

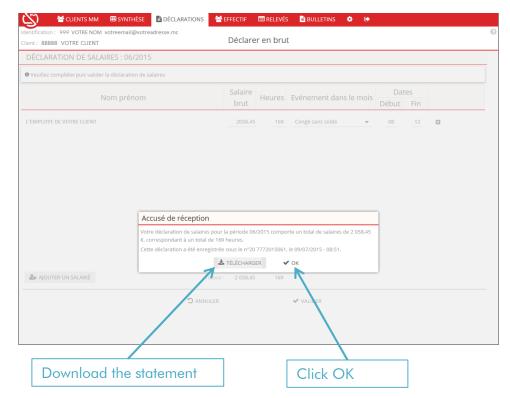

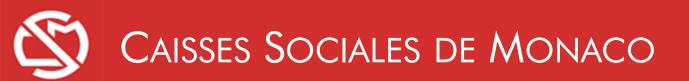

#### CUSTOMER WORKFORCE

You must first select a customer from the customer list or overview.

Go to the WORKFORCE (EFFECTIF) tab. -

This screen displays your customer's workforce, depending on the permits submitted, for the current period by default.

You can select an **earlier period** and click **OK**.

|                | Identification du salarié                       |
|----------------|-------------------------------------------------|
| Matricule      | Nom                                             |
| 1111111 L'EMPL | OYE DE VOTRE CLIENT                             |
|                |                                                 |
|                | Change the period if personally                 |
|                | Change the period if necessary<br>and click OK. |
|                |                                                 |
|                |                                                 |
|                |                                                 |
|                |                                                 |
|                |                                                 |
|                |                                                 |
|                |                                                 |
|                |                                                 |
|                |                                                 |

#### CONTRIBUTIONS RECORDS

You must first select a customer from the customer list or overview.

Go to the RECORDS (RELEVES) tab. -

This screen enables you to download the records of your contributions **if your customer has opted to pay by direct debit**.

If at least one of your customers has opted for direct debit payments, you receive a monthly email notification that the new records are available online. In case there is a problem with the contributions payments, the records are occasionally sent by post.

Click the icon to **download** the record.

If your customer has not opted for direct debit payments, you will continue to receive their contributions records by post and they will not appear on this screen.

You can download the **SEPA direct debit mandate** from this screen and return it to the Collections Department accompanied by a bank statement.

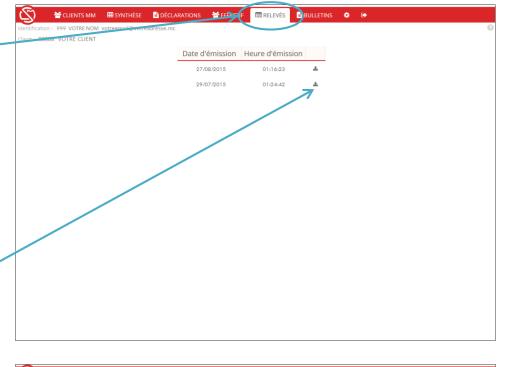

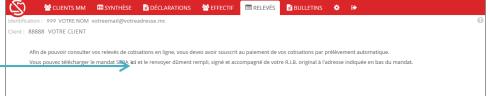

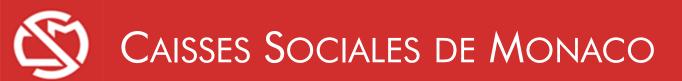

### PAYSLIPS

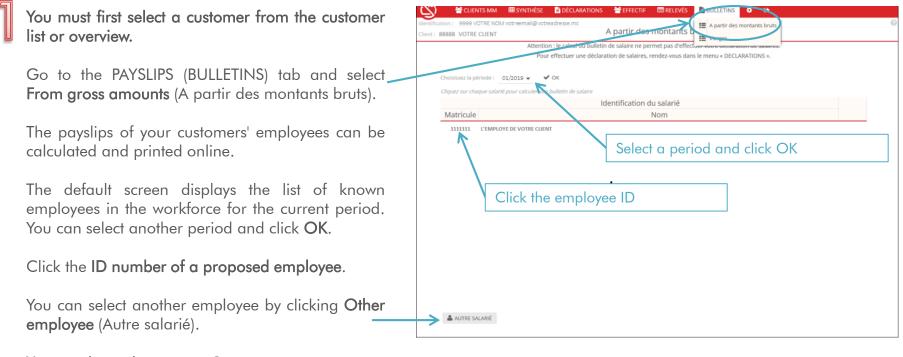

You are then taken to step 2.

### PAYSLIPS

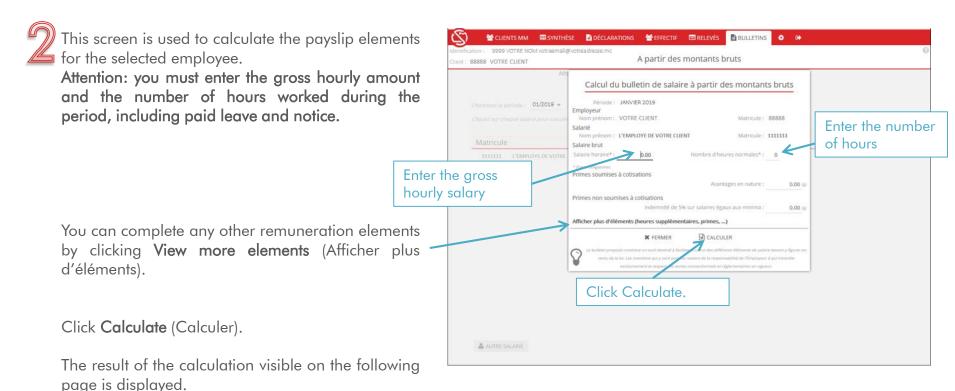

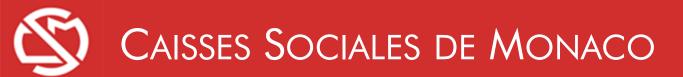

### PAYSLIPS

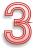

This screen displays the result of the payslip calculation from the information that you have provided.

It enables you to download and/or print the payslip so it can be given to your customer's employee.

You can modify or download the payslip by clicking **Return** (Retour) or **Download** (Télécharger).

|                                      | At<br>Résultat du calcul du bulle                                      | etin de salaire                                                   | 25                  | 5.       |
|--------------------------------------|------------------------------------------------------------------------|-------------------------------------------------------------------|---------------------|----------|
| Choisissez la période : 01/2019      | Période : JANVIER 2019                                                 |                                                                   |                     |          |
|                                      | Employeur                                                              |                                                                   |                     |          |
| Cliquez sur chaque salarié pour calo | Adresse : RUE FLORESTINE                                               | Nom prénom : VOTRE CLIENT Matricule :<br>Adresse : RUE FLORESTINE |                     |          |
| Matricule                            | 98000 MONACO                                                           |                                                                   |                     |          |
|                                      | Salarié                                                                |                                                                   |                     |          |
|                                      | Nom prénom : L'EMPLOYE DE VOTRE CLIENT<br>Qualification :              | Matricule                                                         | 111111              |          |
|                                      | Salaire<br>Salaire horaire 22,000 Nombre d'heu                         | ires normales 169                                                 | 3 718,00            |          |
|                                      | Heures supplémentaires                                                 | ires normales 109                                                 | 3 /18,00            |          |
|                                      | Nombre d'heures majorées à 25%                                         | 0                                                                 | 0.00                |          |
|                                      | Nombre d'heures majorées à 50%                                         | 0                                                                 | 0,00                |          |
|                                      | Nombre d'heures majorées à 100%                                        | 0                                                                 | 0,00                |          |
|                                      | Nombre total d'heures à déclarer                                       | 169                                                               |                     |          |
|                                      | Primes soumises à cotisations                                          |                                                                   |                     |          |
|                                      | Avantages en nature                                                    |                                                                   | 0,00                |          |
|                                      | Indemnité de congés payés                                              |                                                                   | 0,00                |          |
|                                      | Gratification de fin d'année                                           |                                                                   | 0,00                |          |
|                                      | Rémunération brute totale à déclarer                                   |                                                                   | 3 718,00            |          |
|                                      | Retenue retraite CAR                                                   | 6,550 %                                                           | -243,53             |          |
|                                      | AG2R Retraite Complémentaire - Tranche 1                               | 3,148 %                                                           | -104,23             |          |
|                                      | AG2R Retraite Complémentaire - Tranche 2                               | 8,636 %                                                           | -35,15              |          |
|                                      | AG2R CEG - Tranche 1                                                   | 0,860 %                                                           | -28,47              |          |
|                                      | AG2R CEG - Tranche 2                                                   | 1,080 %                                                           | -4,40               |          |
|                                      | AG2R CET                                                               | 0,140 %                                                           | -5,21               |          |
| 🖀 AUTRE SALARIÉ                      | Assurance chômage                                                      | 2,400 %                                                           | -89,23              |          |
|                                      | Primes non soumises à cotisations                                      |                                                                   |                     |          |
|                                      | Indemnité de 5% sur salaires égaux aux minima                          |                                                                   | 0,00                |          |
|                                      | Indemnité de licenciement                                              |                                                                   | 0,00                |          |
|                                      | Indemnité de départ à la retraite<br>A déduire                         |                                                                   | 0,00                |          |
|                                      |                                                                        |                                                                   |                     |          |
|                                      | Avantages en nature<br>Acomptes                                        |                                                                   | 0,00                |          |
|                                      | Acomptes                                                               | NET A PAYER                                                       | 0,00                |          |
|                                      |                                                                        | NETAPATER                                                         | 3 207,78            |          |
|                                      | ¥ FERMER 2 RETOUR                                                      | 📥 TÉLÉCHAR                                                        | GER                 |          |
|                                      | Le bulletin proposé constituer costil destine à faciliter le calcul de | s différents éléments de slaire                                   | levant y figurer en |          |
|                                      | vertu de tenoi. Les mentions qui y sont portées restent de la          |                                                                   |                     |          |
|                                      | exclusivement le respect des textes conventionn                        | els et réglementaires en vigueur                                  |                     |          |
| Mo                                   | dify the                                                               |                                                                   | Downl               | load the |
|                                      |                                                                        |                                                                   |                     |          |
| payslip                              |                                                                        |                                                                   | payslip             |          |

#### APPENDICES: PDF OF AN ONLINE STATEMENT

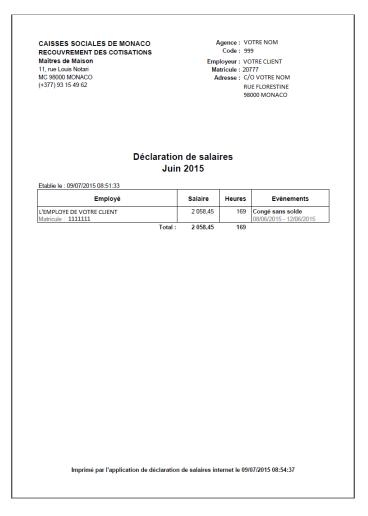

### APPENDICES: PDF OF A PAYSLIP

| IDENTIFICATION EMPLOYEDR<br>Nom VOTRE CLIENT<br>Adresse VOTRE NOM<br>RUE FLORESTINE<br>98000 MONACO | VOTRE NOM<br>RUE FLORESTINE              |             |              |  |
|----------------------------------------------------------------------------------------------------|------------------------------------------|-------------|--------------|--|
| Nom du salarié L'EMPLOYE DE                                                                         | VOTRE CLIENT                             |             |              |  |
| Matricule 1111111 Qualifi                                                                           | cation                                   |             |              |  |
| Salaire                                                                                             |                                          |             | Rémunération |  |
| Salaire horaire 22,00                                                                               | Nombre d'heures (y compris congés payés) | 169         | 3 718,00     |  |
| Heures supplémentaires                                                                              | Nombre d'heures majorées à 25%           | 0           | 0,00         |  |
|                                                                                                    | Nombre d'heures majorées à 50%           | 0           | 0,00         |  |
|                                                                                                    | Nombre d'heures majorées à 100%          | 0           | 0,00         |  |
| Nombre total d'heures (à déclarer au                                                                | x Organismes Sociaux)                    | 169         |              |  |
| Primes soumises à cotisations                                                                       |                                          |             |              |  |
| Avantages en nature                                                                                 |                                          |             | 0,00         |  |
| Indemnité compensatrice de congés payés (sur départ)                                                |                                          |             | 0,00         |  |
| Gratification de fin d'année                                                                        |                                          |             | 0,00         |  |
| Rémunération brute totale (à déclare                                                                | er aux Organismes Sociaux)               |             | 3 718,00     |  |
| Retenue retraite CAR                                                                                |                                          | 6,550 %     | -243,53      |  |
| AG2R Retraite Complémentaire – Tran                                                                 | che 1                                    | 3,148 %     | -104,23      |  |
| AG2R Retraite Complémentaire – Tran                                                                 | che 2                                    | 8,636 %     | -35,15       |  |
| AG2R CEG – Tranche 1                                                                                |                                          | 0,860 %     | -28,47       |  |
| AG2R CEG – Tranche 2                                                                                |                                          | 1.080 %     | -4.40        |  |
| AG2R CET                                                                                            |                                          | 0,140 %     | -5,21        |  |
| Assurance chômage                                                                                   |                                          | 2,400 %     | -89,23       |  |
| Primes non soumises à cotisations                                                                   |                                          |             |              |  |
| Indemnité de 5% sur salaires égaux au                                                               | x minima                                 |             | 0,00         |  |
| Indemnité de licenciement                                                                           |                                          |             | 0,00         |  |
| Indemnité de départ à la retraite                                                                   |                                          |             | 0,00         |  |
| A déduire                                                                                           |                                          |             |              |  |
| Avantages en nature                                                                                 |                                          |             | 0,00         |  |
| Acomptes                                                                                            |                                          |             | 0,00         |  |
|                                                                                                    |                                          | NET A PAYER | 3 207,78     |  |
| Date du paiement                                                                                    | Signature de                             | l'amployaur |              |  |

Dans votre intérêt et pour vous aider à faire valoir vos droits, conservez ce bulletin de paye sans limitation de durée